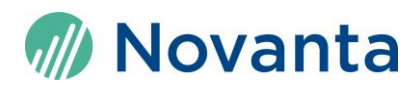

## **Using BMPLoad v2.6.x**

Going forward SLCD products are going to use unified version of BMPLoad software merging BMPLoad v1.x.x and v2.4.x (and earlier) functionality. This means that you can use the same version of BMPLoad regardless of the SLCD version (SLCD43, SLCD6, SLCD5, SLCD5+E etc.)

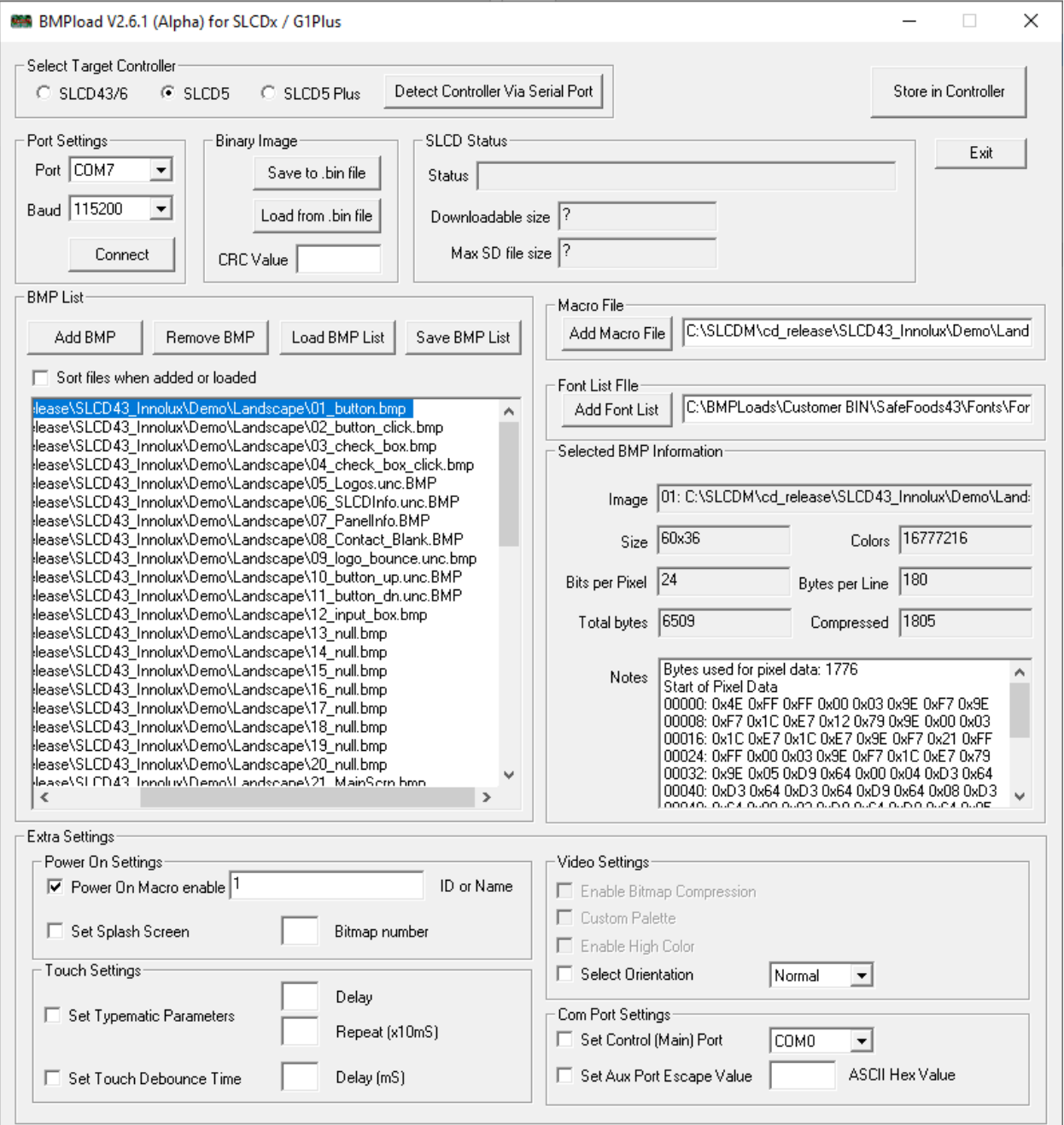

The naming used for the alpha release is BMPLoad v2.6.x (Alpha).

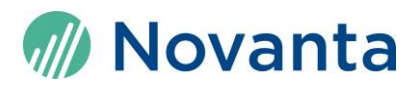

BMPLoad v2.6.x provides the same functionality as the previous releases with minor changes. Below are the differences you might find if you're coming from previous versions of BMPLoad:

## **If you used BMPLoad v1.x.x before**

The main difference will be the "Select target controller" selector at the top of the UI:

```
Select Target Controller
                                                     Detect Controller Via Serial Port
C SLCD43/6
                                 C SLCD5 Plus
                  \odot SLCD5
```
If you're using SLCD43 or SLCD6 product the first option "SLCD43/6" should be selected prior to storing data into the SLCD. Once the connection to SLCD is established you can click "Detect Controller Via Serial Port" which should automatically select relevant option for your device.

Greyed out items in "Extra settings" are default now and should be ignored.

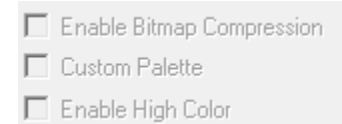

## **If you used BMPLoad v2.4.x.**

The "Extra Settings" block has been added to the bottom of BMPLoad screen. This allows to set up several settings in the SLCD once programming has been finished such as:

*Power On Macro* – macro to be run on SLCD start

*Splash Screen* – index of the bitmap to be show on SLCD start

*Touch settings,*

*Video settings*

*Com port settings*

If you're coming from BMPLoad v2.4 or prior, It's likely that "Extra Settings" are of no relevance to your process and can be ignored.

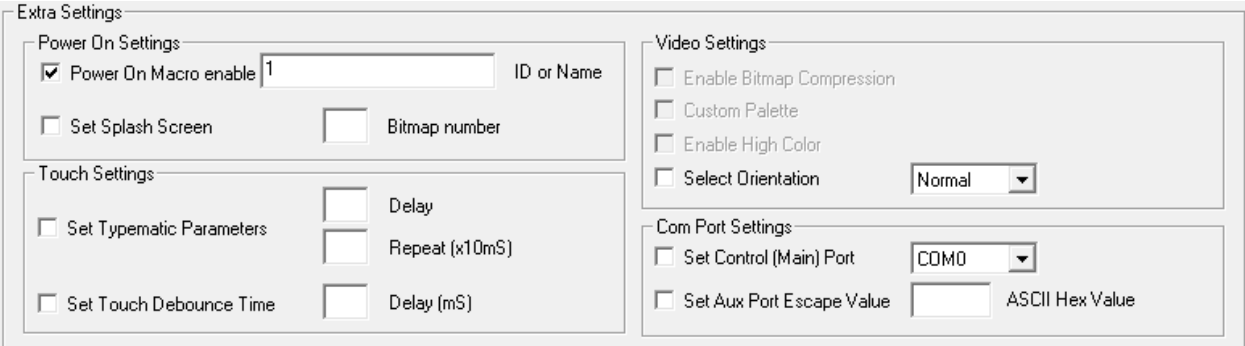